## Configurazione del tunnel GRE sul cavo

## Sommario

**[Introduzione](#page-0-0)** [Operazioni preliminari](#page-0-1) **[Convenzioni](#page-0-2) [Prerequisiti](#page-0-3)** [Componenti usati](#page-0-4) [Nozioni di base](#page-1-0) **[Configurazione](#page-1-1)** [Esempio di rete](#page-1-2) **[Configurazioni](#page-2-0) [Verifica](#page-4-0)** [Risoluzione dei problemi](#page-13-0) [Informazioni correlate](#page-13-1)

## <span id="page-0-0"></span>**Introduzione**

Questo documento contiene descrizioni, configurazioni e verifiche per GRE (Generic Routing Encapsulation) in un ambiente cablato. GRE è un protocollo di tunneling sviluppato da Cisco che incapsula un'ampia varietà di tipi di pacchetti di protocollo all'interno dei tunnel IP.

## <span id="page-0-1"></span>Operazioni preliminari

## <span id="page-0-2"></span>**Convenzioni**

Per ulteriori informazioni sulle convenzioni usate, consultare il documento [Cisco sulle convenzioni](//www.cisco.com/en/US/tech/tk801/tk36/technologies_tech_note09186a0080121ac5.shtml) [nei suggerimenti tecnici](//www.cisco.com/en/US/tech/tk801/tk36/technologies_tech_note09186a0080121ac5.shtml).

#### <span id="page-0-3"></span>**Prerequisiti**

Non sono previsti prerequisiti specifici per questo documento.

#### <span id="page-0-4"></span>Componenti usati

Le informazioni fornite in questo documento si basano sulle versioni software e hardware riportate di seguito.

• Modem cablato uBR924 con software Cisco IOS® versione 12.1(5)T4

Nota: anche se è possibile configurare i tunnel GRE in altre piattaforme modem cablate Cisco, ad esempio sull'uBR904 con versioni Cisco IOS diverse, il supporto ufficiale per questa funzione è su Cisco IOS 12.1(5)T4 per uBR920 e su Cisco IOS 12.1(3) per uBR910.

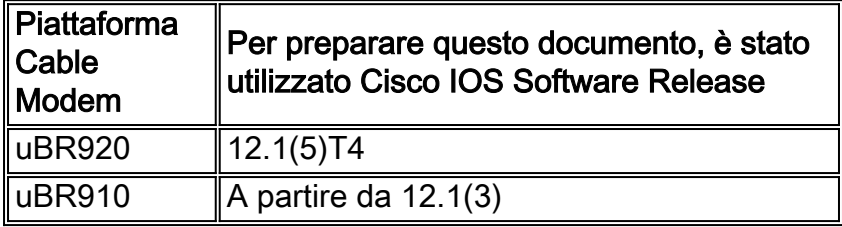

Per eseguire questa configurazione, è necessario disporre di [connettività IP](//www.cisco.com/warp/customer/109/cable_in_routing.html) tra i due modem via cavo.

Le informazioni discusse in questo documento fanno riferimento a dispositivi usati in uno specifico ambiente di emulazione. Su tutti i dispositivi menzionati nel documento la configurazione è stata ripristinata ai valori predefiniti. Se la rete è operativa, valutare attentamente eventuali conseguenze derivanti dall'uso dei comandi.

### <span id="page-1-0"></span>Nozioni di base

Il tunneling consente di incapsulare i pacchetti di un protocollo esterno all'interno di un protocollo di trasporto. Il tunneling è implementato come interfaccia virtuale per fornire un'interfaccia semplice per la configurazione. L'interfaccia del tunnel non è legata a protocolli passeggeri o di trasporto specifici, tuttavia è un'architettura progettata per fornire i servizi necessari per implementare uno schema standard di incapsulamento point-to-point. I tunnel sono collegamenti point-to-point ed è necessario configurare un tunnel separato per ogni collegamento.

GRE crea un collegamento virtuale point-to-point ai router Cisco nei punti remoti su una rete IP internetwork. Collegando le sottoreti multiprotocollo in un ambiente backbone a protocollo singolo, il tunneling IP con GRE consente l'espansione della rete in un ambiente backbone a protocollo singolo. Un CMTS (Cable Modem Termination System) è un router cablato headend conforme alle specifiche dell'interfaccia di servizio Data-Over-Cable (DOCSIS), ad esempio Cisco uBR7246, uBR7223 o uBR7246VXR.

## <span id="page-1-1"></span>**Configurazione**

In questa sezione vengono presentate le informazioni necessarie per configurare le funzionalità descritte più avanti nel documento.

## <span id="page-1-2"></span>Esempio di rete

Questo documento utilizza le impostazioni di rete mostrate nel diagramma sottostante.

Questa configurazione crea un tunnel tra i due modem via cavo uBR924-ddd5 e uBR924-b5db. Nell'esempio seguente vengono utilizzati due uBR924s e un uBR7246VXR. Per questa configurazione, i nomi dei modem via cavo sono ubr924-ddd5 e ubr924-b5db e usano Cisco IOS versione 12.1(5)T4. Le interfacce tunnel vengono create dinamicamente in modalità di configurazione globale usando il comando interface tunnel 0.

Nota: i modem cablati uBR900 non devono essere collegati allo stesso uBR7200 CMTS o alla stessa rete dello stesso provider di servizi, a condizione che vi sia connettività IP tra i due modem cablati.

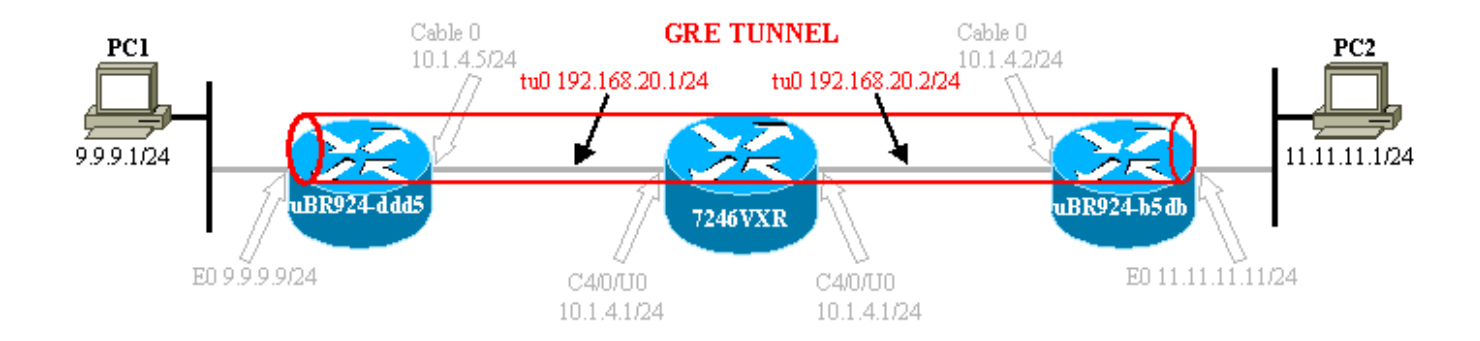

### <span id="page-2-0"></span>**Configurazioni**

Questo documento utilizza le configurazioni mostrate di seguito.

Nota: il testo in grassetto si riferisce ai comandi relativi al GRE. I commenti sono in blu e si riferiscono alla riga precedente.

```
ubr924-ddd5
version 12.1
no service single-slot-reload-enable
no service pad
service timestamps debug uptime
service timestamps log uptime
no service password-encryption
!
hostname ubr924-ddd5
!
logging rate-limit console 10 except errors
!
clock timezone - -80
ip subnet-zero
no ip finger
!
call rsvp-sync
!
!
!
!
!
!
!
!
!
!
interface Tunnel0
!--- Tunnel interface 0. ip address 192.168.20.1
255.255.255.0 !--- IP address of the GRE tunnel
interface 0. tunnel source Ethernet0 !--- IP source of
the tunnel. It is best to make this an !--- interface
with a public, routable IP address so that !--- it is
reachable from the other endpoint of the tunnel. tunnel
destination 11.11.11.11 !--- IP destination of the
tunnel. Make sure this is !--- reachable via the ping
command !--- Otherwise, the tunnel will not be created
properly.
!
```

```
interface Ethernet0
  ip address 9.9.9.9 255.255.255.0
  ip rip send version 2
!--- Send RIP version 2 packets. ip rip receive version
2 !--- Receive RIP version 2 packets. ! interface cable-
modem0 ip rip send version 2 !--- Send RIP version 2
packets. ip rip receive version 2 !--- Receive RIP
version 2 packets. cable-modem downstream saved channel
525000000 40 1 cable-modem mac-timer t2 40000 no cable-
modem compliant bridge ! router rip version 2 passive-
interface Tunnel0 !--- This command is used to avoid
recursive routing. network 10.0.0.0 network 9.0.0.0 no
auto-summary ! ip default-gateway 10.1.4.1 ip classless
no ip http server no ip http cable-monitor ! snmp-server
packetsize 4096 snmp-server manager ! voice-port 0 input
gain -2 ! voice-port 1 input gain -2 ! ! line con 0
transport input none line vty 0 4 login ! end ubr924-
ddd5#
ubr924-b5db
version 12.1
no service single-slot-reload-enable
no service pad
service timestamps debug uptime
service timestamps log uptime
no service password-encryption
!
hostname ubr924-b5db
!
logging rate-limit console 10 except errors
enable password ww
!
clock timezone - -80
ip subnet-zero
no ip finger
!
mgcp
call rsvp-sync
!
!
!
!
!
!
!
!
!
!
interface Tunnel0
!--- Tunnel interface 0 ip address 192.168.20.2
255.255.255.0
!--- IP address of the gre tunnel interface 0 tunnel
source Ethernet0
!--- IP source of the tunnel. It is best to make this an
!--- interface with a public, routable IP address so
that !--- it is reachable from the other endpoint of the
tunnel. tunnel destination 9.9.9.9
!--- IP destination of the tunnel. Make sure this is !--
- reachable via the ping command !--- Otherwise, the
tunnel will not be created properly.
```

```
!
interface Ethernet0
 ip address 11.11.11.11 255.255.255.0
 ip rip send version 2
!--- Send RIP version 2 packets. ip rip receive version
2 !--- Receive RIP version 2 packets. ! no ip route-
cache no ip mroute-cache ! interface cable-modem0 ip rip
send version 2 !--- Send RIP version 2 packets. ip rip
receive version 2 !--- Receive RIP version 2 packets. no
ip route-cache no ip mroute-cache no cable-modem
compliant bridge ! router rip
 version 2
passive-interface Tunnel0
!--- This command is used to avoid recursive routing.
network 10.0.0.0 network 11.0.0.0
no auto-summary
!
ip default-gateway 10.1.4.1
ip classless
no ip http server
no ip http cable-monitor
!
snmp-server packetsize 4096
snmp-server manager
!
voice-port 0
 input gain -2
!
voice-port 1
 input gain -2
!
!
line con 0
 exec-timeout 0 0
 transport input none
line vty 0 4
 password ww
 login
!
end
ubr924-b5db#
```
## <span id="page-4-0"></span>**Verifica**

Le informazioni contenute in questa sezione permettono di verificare che la configurazione funzioni correttamente.

Alcuni comandi show sono supportati dallo strumento Output Interpreter, che consente di visualizzare un'analisi dell'output del comando show.

Verificare che la configurazione del CMTS (7246VXR) sia corretta e che i modem via cavo siano in linea. La configurazione del CMTS è illustrata di seguito.

7246VXR#**show run** Building configuration...

```
!
! Last configuration change at 13:22:17 PDT Mon Feb 26 2001
! NVRAM config last updated at 13:22:46 PDT Mon Feb 26 2001
!
version 12.1
no service single-slot-reload-enable
no service pad
service timestamps debug datetime msec localtime
service timestamps log datetime localtime
no service password-encryption
service linenumber
service udp-small-servers max-servers no-limit
!
hostname 7246VXR
!
logging buffered 1000000 debugging
logging rate-limit console 10 except errors
enable password cable
!
cable qos profile 8
cable qos profile 10
cable qos profile 10 grant-size 1500
cable qos profile 12 guaranteed-upstream 100000
no cable qos permission create
no cable qos permission update
cable qos permission modems
cable time-server
clock timezone PDT -8
clock summer-time PDT recurring
clock calendar-valid
ip subnet-zero
no ip finger
!
interface Ethernet2/0
  ip address 172.16.30.4 255.255.255.192
  no ip mroute-cache
 half-duplex
!
interface Cable4/0
  ip address 172.16.29.1 255.255.255.224 secondary
 ip address 10.1.4.1 255.255.255.0
  no keepalive
  cable downstream rate-limit token-bucket shaping
  cable downstream annex B
  cable downstream modulation 64qam
  cable downstream interleave-depth 32
 cable downstream frequency 555000000
  cable upstream 0 frequency 40000000
  cable upstream 0 power-level 0
  no cable upstream 0 shutdown
  cable upstream 1 shutdown
  cable upstream 2 shutdown
  cable upstream 3 shutdown
  cable upstream 4 shutdown
  cable upstream 5 shutdown
 cable dhcp-giaddr policy
  cable helper-address 172.16.30.2
!
interface Cable5/0
  ip address 172.16.29.225 255.255.255.224 secondary
  ip address 10.1.5.1 255.255.255.0
  load-interval 30
  no keepalive
```

```
 cable downstream rate-limit token-bucket shaping
 cable downstream annex B
 cable downstream modulation 64qam
 cable downstream interleave-depth 32
 cable downstream frequency 620000000
 cable upstream 0 frequency 25008000
 cable upstream 0 power-level 0
 no cable upstream 0 shutdown
 no cable upstream 1 shutdown
 cable dhcp-giaddr policy
!
router eigrp 202
 redistribute connected
 redistribute static
 network 10.0.0.0
 network 172.16.0.0
 no auto-summary
 no eigrp log-neighbor-changes
!
router rip
 version 2
 redistribute connected
 redistribute static
 network 10.0.0.0
 network 172.16.0.0
 no auto-summary
!
ip default-gateway 172.16.30.1
ip classless
ip route 0.0.0.0 0.0.0.0 172.16.30.1
ip route 172.16.30.0 255.255.255.0 Ethernet2/0
ip http server
ip http authentication local
!
access-list 188 permit tcp any any eq www log
access-list 188 permit ip any any
route-map docsis permit 10
!
snmp-server engineID local 00000009020000E01ED77E40
snmp-server community public RO
snmp-server community private RW
line con 0
 exec-timeout 0 0
 transport input none
line aux 0
 speed 19200
line vty 0 4
 session-timeout 60
 exec-timeout 0 0
!
ntp clock-period 17179973
end
```
#### 7246VXR#**show cable modem**

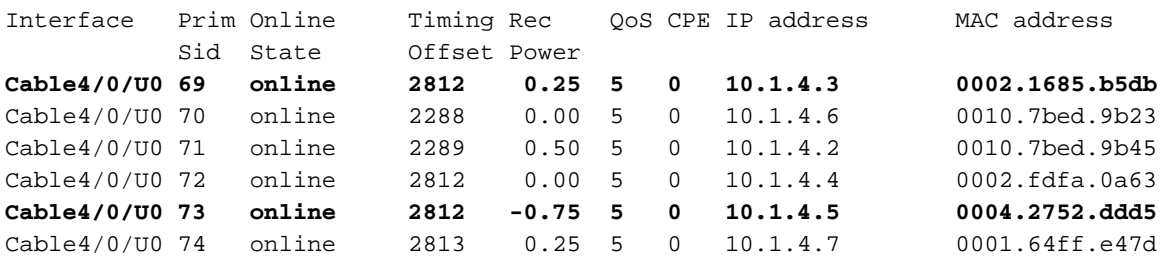

Se lo stato in linea dei modem via cavo non viene visualizzato in linea, consultare il documento sulla [risoluzione dei problemi dei modem via cavo uBR non in linea](//www.cisco.com/warp/customer/109/troubleshooting_cm_online.html).

#### 7246VXR#**show ip interface brief**

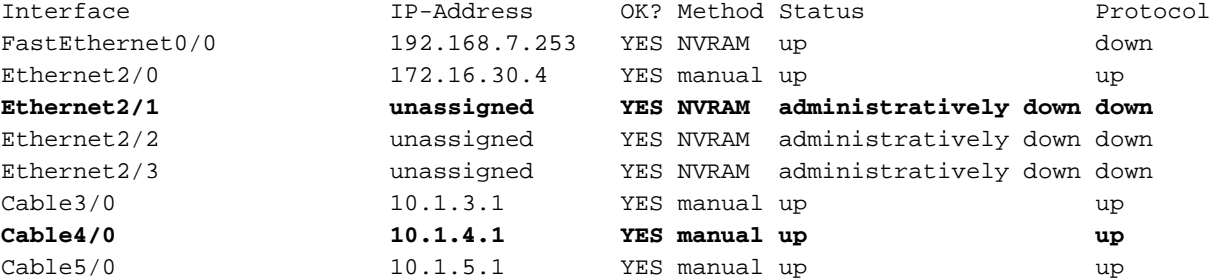

#### 7246VXR#**show ip route**

Codes: C - connected, S - static, I - IGRP, R - RIP, M - mobile, B - BGP D - EIGRP, EX - EIGRP external, O - OSPF, IA - OSPF inter area N1 - OSPF NSSA external type 1, N2 - OSPF NSSA external type 2 E1 - OSPF external type 1, E2 - OSPF external type 2, E - EGP i - IS-IS, L1 - IS-IS level-1, L2 - IS-IS level-2, ia - IS-IS inter area \* - candidate default, U - per-user static route, o - ODR P - periodic downloaded static route

Gateway of last resort is 172.16.30.1 to network 0.0.0.0

```
 172.16.0.0/16 is variably subnetted, 4 subnets, 3 masks
C 172.16.29.224/27 is directly connected, Cable5/0
C 172.16.29.0/27 is directly connected, Cable4/0
S 172.16.30.0/24 is directly connected, Ethernet2/0
C 172.16.30.0/26 is directly connected, Ethernet2/0
     9.0.0.0/24 is subnetted, 1 subnets
R 9.9.9.0 [120/1] via 10.1.4.5, 00:00:09, Cable4/0
R 192.168.20.0/24 [120/1] via 10.1.4.5, 00:00:09, Cable4/0
     10.0.0.0/8 is variably subnetted, 5 subnets, 2 masks
C 10.1.3.0/24 is directly connected, Cable3/0
R 10.5.5.0/24 [120/1] via 10.1.4.4, 00:00:01, Cable4/0
R 10.0.0.0/8 [120/1] via 172.16.30.10, 00:00:24, Ethernet2/0
C 10.1.5.0/24 is directly connected, Cable5/0
C 10.1.4.0/24 is directly connected, Cable4/0
     11.0.0.0/24 is subnetted, 1 subnets
R 11.11.11.0 [120/1] via 10.1.4.3, 00:00:15, Cable4/0
```
S\* 0.0.0.0/0 is directly connected

Dal lato dei modem via cavo, verificare la versione sh di entrambi i dispositivi, come mostrato di seguito.

ubr924-ddd5#**sh ver** Cisco Internetwork Operating System Software IOS (tm) 920 Software (UBR920-K1V4Y556I-M), **Version 12.1(5)T4**, RELEASE SOFTWARE (fc1) TAC Support: http://www.cisco.com/pcgi-bin/ibld/view.pl?i=support Copyright (c) 1986-2001 by cisco Systems, Inc. Compiled Fri 02-Feb-01 10:55 by ccai Image text-base: 0x800100A0, data-base: 0x806DB770 ROM: System Bootstrap, Version 12.0(6r)T3, RELEASE SOFTWARE (fc1)

ROM: 920 Software (UBR920-K1V4Y556I-M), Version 12.1(5)T4, RELEASE SOFTWARE (fc1)

ubr924-ddd5 uptime is 2 hours, 1 minute System returned to ROM by reload at 12:45:25 - Fri Feb 23 2001 System restarted at 12:46:07 - Fri Feb 23 2001

System image file is "flash:**ubr920-k1v4y556i-mz.121-5.T4**"

cisco uBR920 CM (MPC850) processor (revision 4.d) with 15872K/1024K bytes of memory. Processor board ID FAA0444Q14Z Bridging software. 1 Ethernet/IEEE 802.3 interface(s) 1 Cable Modem network interface(s) 3968K bytes of processor board System flash (Read/Write) 1536K bytes of processor board Boot flash (Read/Write)

Configuration register is 0x2102

ubr924-b5db#**show ver** Cisco Internetwork Operating System Software IOS (tm) 920 Software (UBR920-K1V4Y556I-M), **Version 12.1(5)T4**, RELEASE SOFTWARE (fc1) TAC Support: http://www.cisco.com/pcgi-bin/ibld/view.pl?i=support Copyright (c) 1986-2001 by cisco Systems, Inc. Compiled Fri 02-Feb-01 10:55 by ccai Image text-base: 0x800100A0, data-base: 0x806DB770

ROM: System Bootstrap, Version 12.0(6r)T3, RELEASE SOFTWARE (fc1) ROM: 920 Software (UBR920-K1V4Y556I-M), Version 12.1(5)T4, RELEASE SOFTWARE (fc1)

ubr924-b5db uptime is 1 hour, 53 minutes System returned to ROM by reload at 12:55:34 - Fri Feb 23 2001 System restarted at 12:56:15 - Fri Feb 23 2001 System image file is "flash:**ubr920-k1v4y556i-mz.121-5.T4**"

cisco uBR920 CM (MPC850) processor (revision 3.e) with 15872K/1024K bytes of memory. Processor board ID FAA0422Q04F Bridging software. 1 Ethernet/IEEE 802.3 interface(s) 1 Cable Modem network interface(s) 3968K bytes of processor board System flash (Read/Write) 1536K bytes of processor board Boot flash (Read/Write)

Configuration register is 0x2102 Il tunnel verrà mostrato verso l'alto/verso l'alto, se sussistono le seguenti condizioni:

- Èconfigurato con indirizzi IP validi.
- La tabella di routing contiene un percorso all'indirizzo IP di destinazione del tunnel e non l'indirizzo IP assegnato all'estremità remota del tunnel.

Ciò deve avvenire indipendentemente dal fatto che sia possibile eseguire il ping dell'indirizzo di destinazione. Un percorso statico non corretto o un percorso predefinito che punta nella direzione errata genererà il tunnel, ma non funzionerà.

Per verificare che il tunnel funzioni correttamente, occorre prima verificare che il tunnel sia attivo. Eseguire i comandi show ip interface brief e show interface tunnel 0 su entrambi i modem via cavo. Di seguito è riportato un esempio di output del comando.

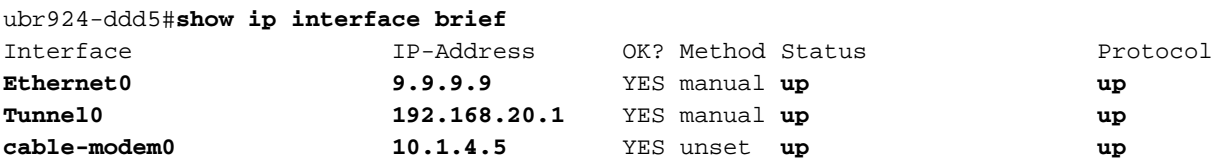

```
 Hardware is Tunnel
  Internet address is 192.168.20.1/24
  MTU 1514 bytes, BW 9 Kbit, DLY 500000 usec,
     reliability 255/255, txload 1/255, rxload 1/255
  Encapsulation TUNNEL, loopback not set
  Keepalive set (10 sec)
  Tunnel source 9.9.9.9 (Ethernet0), destination 11.11.11.11
  Tunnel protocol/transport GRE/IP, key disabled, sequencing disabled
  Checksumming of packets disabled
  Last input 00:15:25, output 00:14:27, output hang never
  Last clearing of "show interface" counters never
  Queueing strategy: fifo
  Output queue 0/0, 2 drops; input queue 0/75, 0 drops
  5 minute input rate 0 bits/sec, 0 packets/sec
  5 minute output rate 0 bits/sec, 0 packets/sec
     146 packets input, 21024 bytes, 0 no buffer
     Received 0 broadcasts, 0 runts, 0 giants, 0 throttles
     0 input errors, 0 CRC, 0 frame, 0 overrun, 0 ignored, 0 abort
     172 packets output, 57392 bytes, 0 underruns
     0 output errors, 0 collisions, 0 interface resets
     0 output buffer failures, 0 output buffers swapped out
ubr924-b5db#show ip interface brief
Interface IP-Address OK? Method Status Protocol
Ethernet0 11.11.11.11 YES manual up up
Tunnel0 192.168.20.2 YES manual up up
cable-modem0 10.1.4.3 YES NVRAM up up
ubr924-b5db#show interface tunnel 0
Tunnel0 is up, line protocol is up
  Hardware is Tunnel
  Internet address is 192.168.20.2/24
  MTU 1514 bytes, BW 9 Kbit, DLY 500000 usec,
     reliability 255/255, txload 1/255, rxload 1/255
  Encapsulation TUNNEL, loopback not set
  Keepalive set (10 sec)
  Tunnel source 11.11.11.11 (Ethernet0), destination 9.9.9.9
  Tunnel protocol/transport GRE/IP, key disabled, sequencing disabled
  Checksumming of packets disabled
  Last input 00:16:42, output 00:17:40, output hang never
  Last clearing of "show interface" counters never
  Queueing strategy: fifo
  Output queue 0/0, 5 drops; input queue 0/75, 0 drops
  5 minute input rate 0 bits/sec, 0 packets/sec
  5 minute output rate 0 bits/sec, 0 packets/sec
     118 packets input, 19144 bytes, 0 no buffer
     Received 0 broadcasts, 0 runts, 0 giants, 0 throttles
     0 input errors, 0 CRC, 0 frame, 0 overrun, 0 ignored, 0 abort
     164 packets output, 49624 bytes, 0 underruns
     0 output errors, 0 collisions, 0 interface resets
      0 output buffer failures, 0 output buffers swapped out
```
Verificare che il tunnel funzioni correttamente eseguendo il ping dell'indirizzo IP di destinazione del tunnel. In questo modo verrà verificata solo la connettività IP e non l'effettivo funzionamento del tunnel.

From ubr924-ddd5 we ping 11.11.11.11 ubr924-ddd5#**ping 11.11.11.11**

Sending 5, 100-byte ICMP Echos to 11.11.11.11, timeout is 2 seconds: **!!!!!** Success rate is 100 percent (5/5), round-trip min/avg/max = 12/14/17 ms ubr924-ddd5#

Eseguire il ping tra ubr924-b5db e l'indirizzo di destinazione 9.9.9.9.

ubr924-b5db#**ping 9.9.9.9**

Type escape sequence to abort. Sending 5, 100-byte ICMP Echos to 9.9.9.9, timeout is 2 seconds: **!!!!!** Success rate is 100 percent (5/5), round-trip  $min/avg/max = 12/14/16$  ms ubr924-b5db#

Per verificare che il tunnel funzioni, usare il comando show ip route  $x.x.x.x$ , dove  $x.x.x.x$  è l'indirizzo IP assegnato all'estremità remota del tunnel. In questo caso, sarebbe l'indirizzo di loopback del router remoto. Se l'unico percorso mostrato è verso l'interfaccia del tunnel, un ping su quell'indirizzo dimostrerà che il tunnel funziona.

Se esiste uno schema di indirizzamento IP che annuncia i percorsi al segmento del tunnel su tutta la rete, vi sarebbe più di un percorso all'estremità remota dell'interfaccia del tunnel. In questo caso, è molto difficile verificare che il tunnel funzioni. In questo caso, in genere non si desidera creare percorsi duplicati per la rete del tunnel. È necessario prendere misure per impedire che i percorsi vengano annunciati da un protocollo di routing attraverso la rete. Se il tunnel viene utilizzato per trasportare il traffico di un protocollo diverso da IP, viene applicato lo stesso metodo di verifica di base.

```
From ubr924-ddd5 we get
ubr924-ddd5#show ip route 192.168.20.2
Routing entry for 192.168.20.0/24
  Known via "connected", distance 0, metric 0 (connected, via interface)
  Routing Descriptor Blocks:
   * directly connected, via Tunnel0
      Route metric is 0, traffic share count is 1
From ubr924-b5db we get
ubr924-b5db#show ip route 192.168.20.1
Routing entry for 192.168.20.0/24
  Known via "connected", distance 0, metric 0 (connected, via interface)
  Routing Descriptor Blocks:
   * directly connected, via Tunnel0
       Route metric is 0, traffic share count is 1
```
Per verificare che PC1 possa accedere a PC2 e viceversa, eseguire ping estesi sui modem via cavo e anche ping dai PC.

Eseguire un ping esteso su ubr924-b5db dall'interfaccia Ethernet (11.11.11.11) all'interfaccia Ethernet dell'ubr924-ddd5 (9.9.9.9).

*!--- ubr924-b5db Ethernet's IP address.* Type of service [0]: Set DF bit in IP header? [no]: Validate reply data? [no]: Data pattern [0xABCD]: Loose, Strict, Record, Timestamp, Verbose[none]: Sweep range of sizes [n]: Type escape sequence to abort. Sending 5, 100-byte ICMP Echos to 9.9.9.9, timeout is 2 seconds: **!!!!!** Success rate is 100 percent (5/5), round-trip min/avg/max = 12/16/28 ms ubr924-b5db#

Eseguire l'operazione opposta per verificare la connettività dell'altro lato.

ubr924-ddd5#**ping ip** Target IP address: **11.11.11.11** *!--- ubr924-b5db Ethernet's IP address.* Repeat count [5]: Datagram size [100]: Timeout in seconds [2]: Extended commands [n]: y Source address or interface: **9.9.9.9** *!--- ubr924-ddd5 Ethernet's IP address.* Type of service [0]: Set DF bit in IP header? [no]: Validate reply data? [no]: Data pattern [0xABCD]: Loose, Strict, Record, Timestamp, Verbose[none]: Sweep range of sizes [n]: Type escape sequence to abort. Sending 5, 100-byte ICMP Echos to 11.11.11.11, timeout is 2 seconds: **!!!!!** Success rate is 100 percent (5/5), round-trip min/avg/max = 12/14/16 ms ubr924-ddd5#

Il test finale consiste nel eseguire il ping tra PC1 e PC2 e tra PC2 e PC1.

L'indirizzo IP di PC1 è 9.9.9.1.

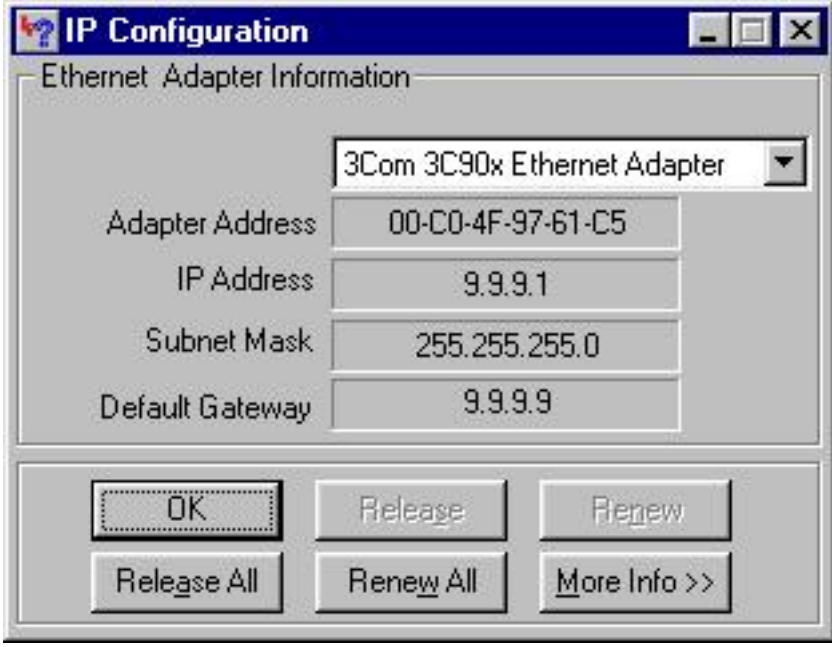

Il PC2 ha un indirizzo IP di 11.11.11.1.

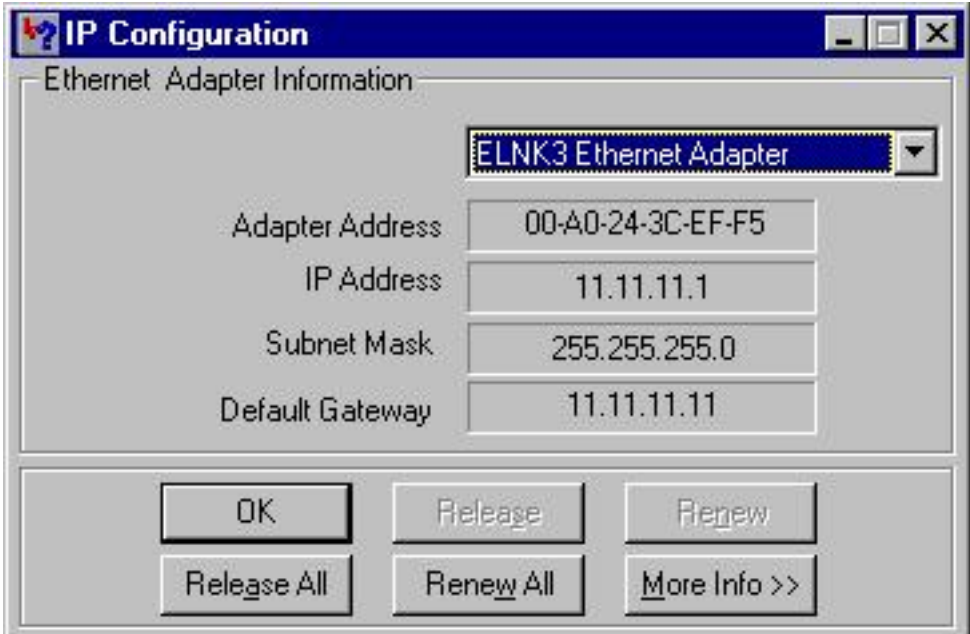

Eseguire il ping tra PC1 e PC2.

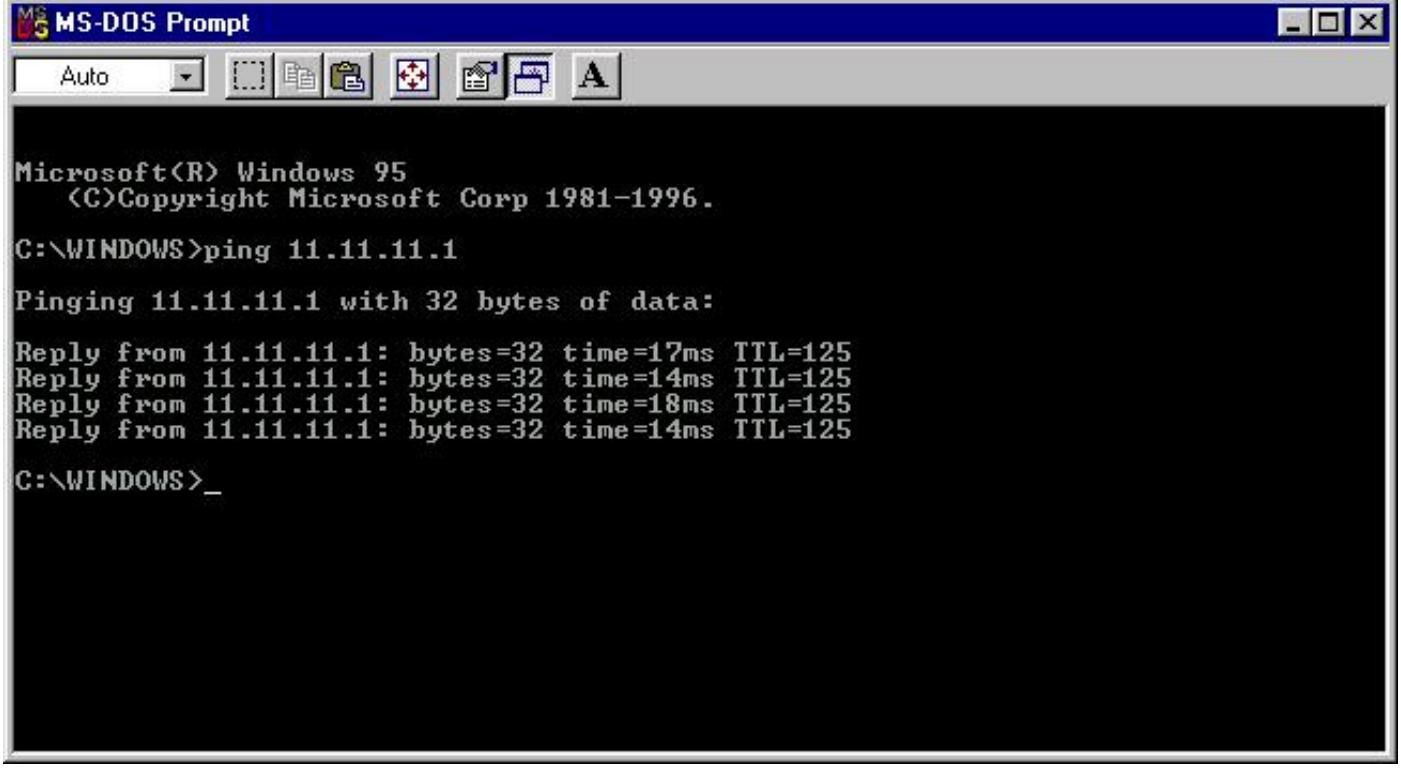

Eseguire il ping tra PC2 e PC1.

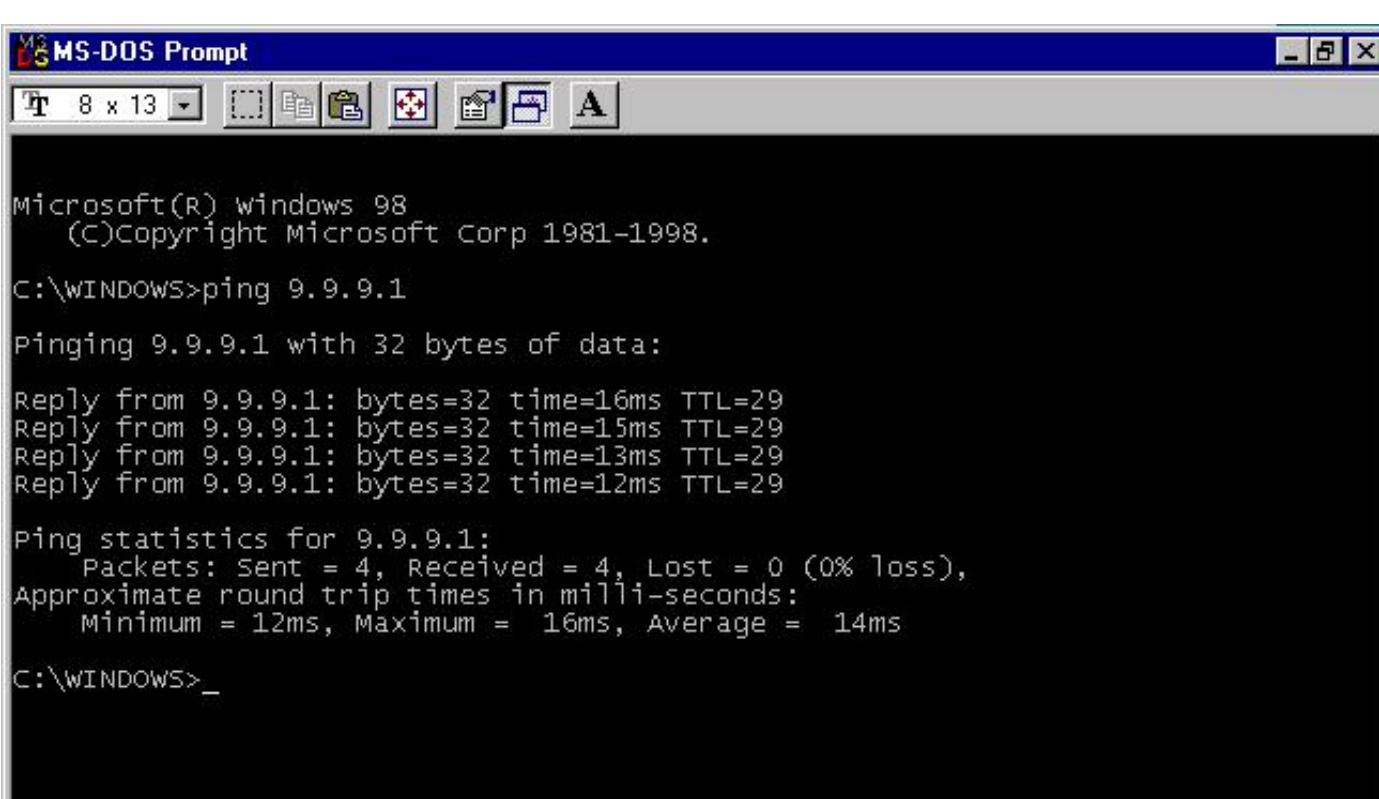

# <span id="page-13-0"></span>Risoluzione dei problemi

Al momento non sono disponibili informazioni specifiche per la risoluzione dei problemi di questa configurazione.

## <span id="page-13-1"></span>Informazioni correlate

- [Risoluzione dei problemi relativi ai modem cablati uBR non in linea](//www.cisco.com/warp/customer/109/troubleshooting_cm_online.html?referring_site=bodynav)
- [Supporto tecnico Cisco Systems](//www.cisco.com/en/US/customer/support/index.html?referring_site=bodynav)